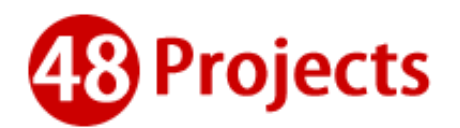

#### *Introduction to PMS:*

**Keep Projects on Track.** PMS gives us in IR48 everything we need to create team projects, assign and schedule tasks, and track progress so nothing falls through the cracks. We'll be up and running in minutes.

Turn Talk to Action. In IR48 PMS we can turn discussions into action the minute a decision's made. Instantly create tasks for our projects, assign them to the 48 team members, set due dates for jobs, and drive projects to completion. In PMS we don't need to schedule a meeting just to follow up on action items from a previous meeting!

**Manage a Dispersed Team** No matter where our team members are, our apps for iPhone, iPad, Android, the web, Mac OS, and Outlook keep everyone in sync and on schedule, wherever they go and however they like to work.

### We're using IR48 PMS for:

- Brainstorming ideas
- Roadmaps
- Bug tracking
- Team assignments
- Customer Projects
- Manager reporting
- Research and exploration
- Numerous types of planning
- Launches (product, marketing, PR)
- Prospecting (partners, investors, employees)
- Meeting agendas and follow up
- Editorial calendar
- Event planning
- Goal setting and tracking
- On-boarding
- Personal "to-dos"

**IR48 PMS** helps teams get work done together with simple, yet powerful task management software. Create new networks, invite new people to collaborate with, start projects, create tasks, and manage IR48 works all in one place. We let our team to connect on tasks and with teammates anytime, anywhere.

- Reduce the need for status update and action item follow up meetings
- Be more collaborative, efficient and productive
- Eliminate back and forth emails around projects, tasks and responsibilities
- Have the flexibility and accessibility we need in today's fast-paced world

# How to Start

Click the link inside email and choose the password

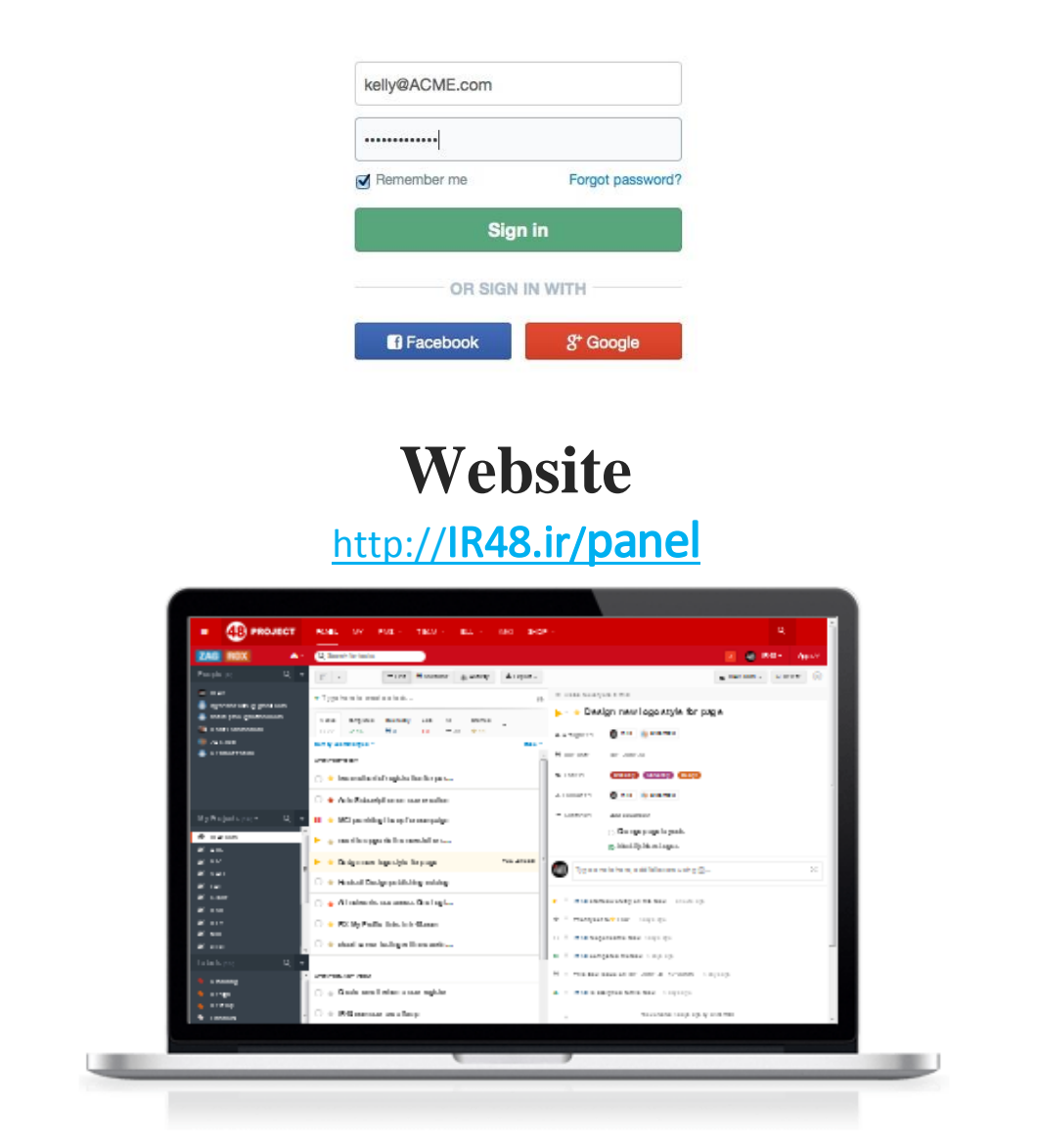

## **Application**

Access your tasks and get work done anywhere, with the apps. Whether you're on your smartphone, your tablet, your desktop, or in email, you're covered.

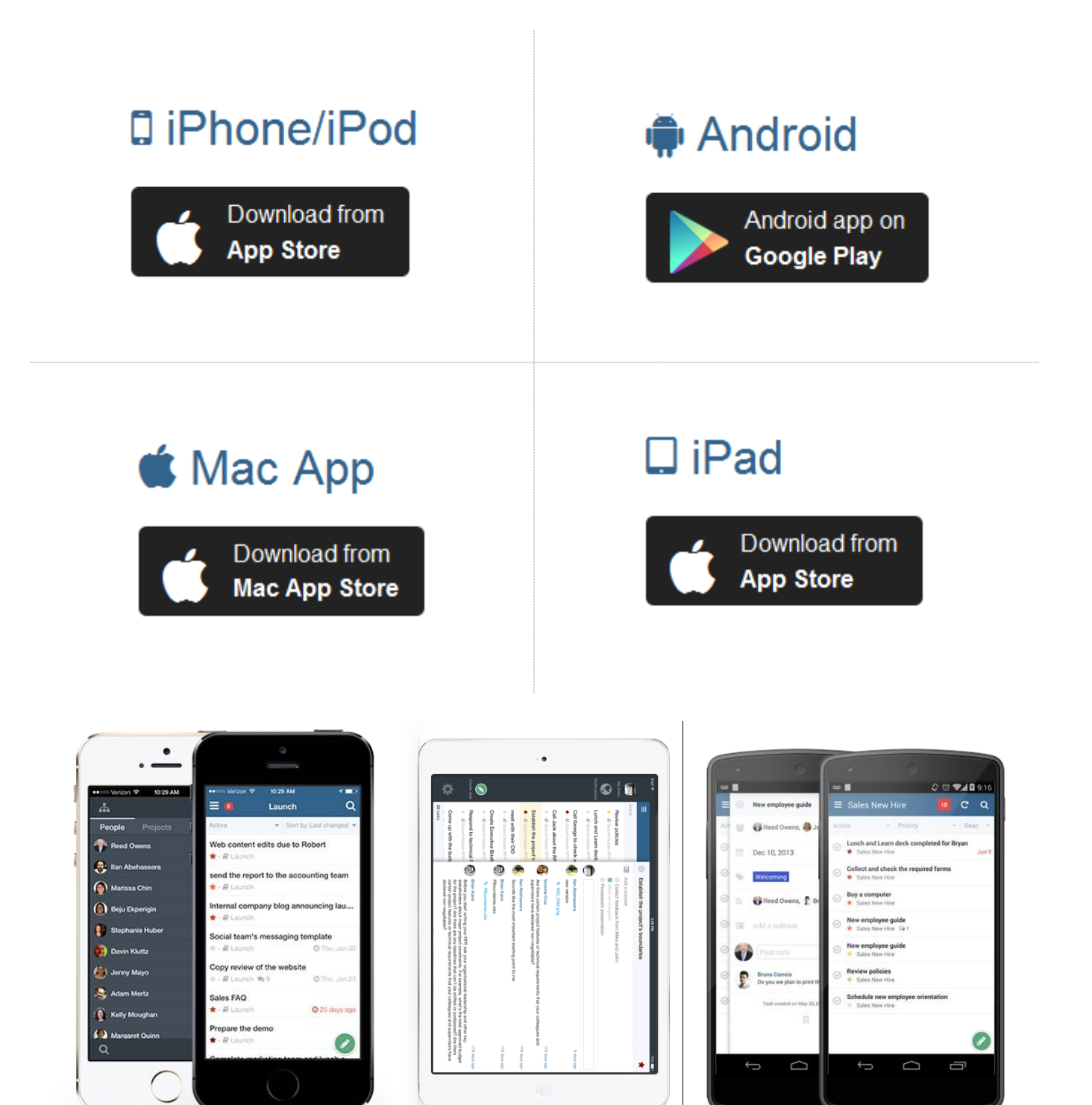

### Setup your **profile**

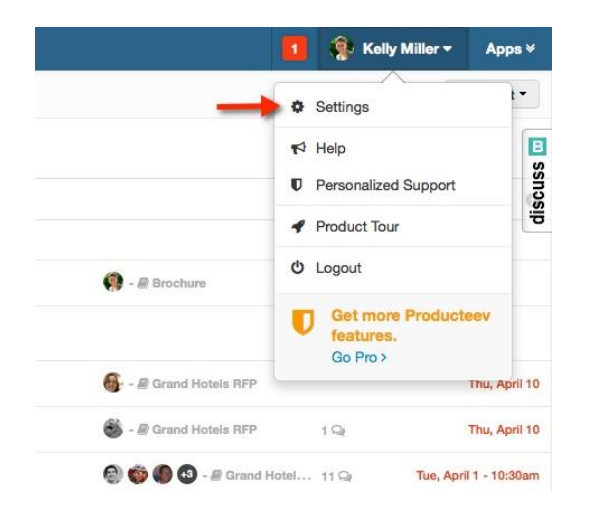

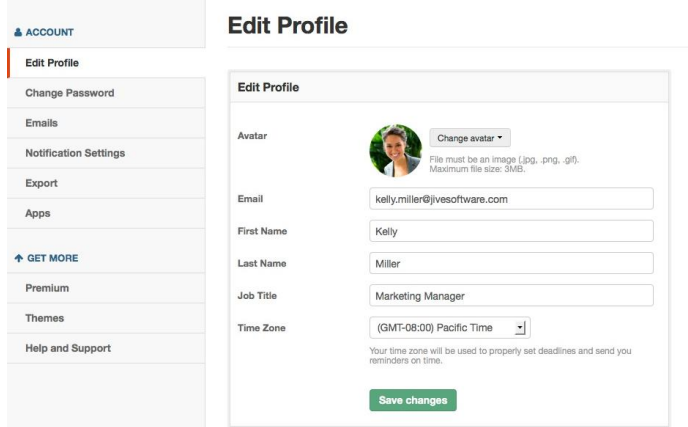

After joining a PMS network, it's a good idea to go into your setting to make sure everything is configured.

Add a personal Avatar image, basic info and set the time zone you'd like to receive notifications in.

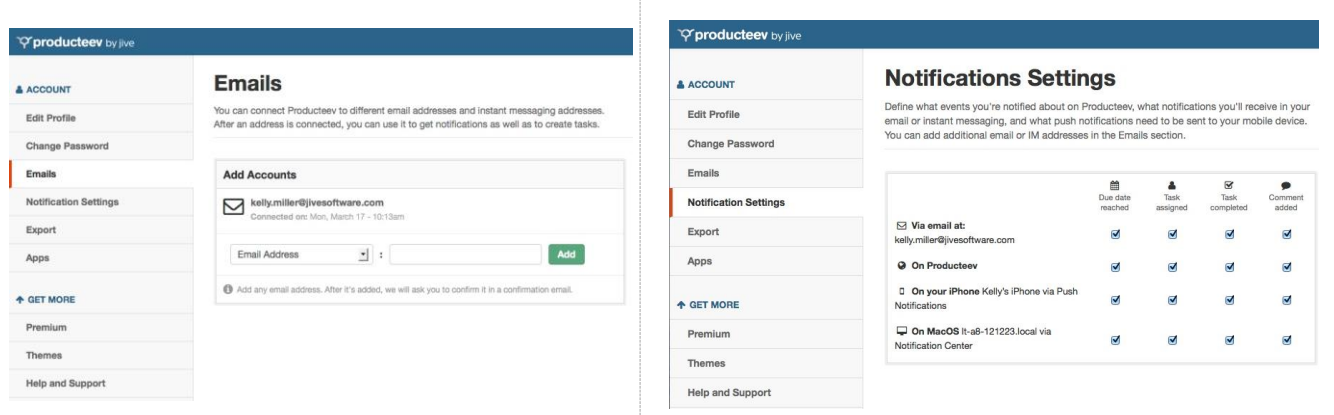

Add any additional email addresses you'd like notifications sent to

Select which notifications you'd like to receive and on what devices

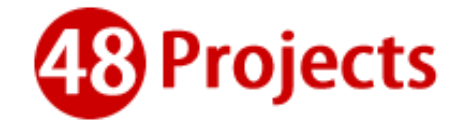